## 長崎鶴洋高等学校メールシステムについて

 長崎鶴洋高等学校では、学校-保護者間の連絡用に携帯メールを利用しています。 災害時などの緊急連絡や、日常の諸連絡の一部を携帯メールにて行います。 下記の方法にて登録できますのでご利用ください。

## ■登録方法

1.迷惑メール対策の設定変更をしてください。(1)または(2)

- (1)ドメイン指定して受信する場合は m-mate.com が受信できるように設定。
- (2)メールアドレスを指定して受信する場合は kakuyou@m-mate.com が 受信できるように設定。
- 2. kakuyou-t@m-mate.comへ空メールしてください。 ※アイフォンなど空メールのできない機種は、件名本文に一文字入れてください。
- 3. 返信メールが来たら開いて登録画面にアクセスしてください。
- 4.名前を入力し、学年、PTA を選び、最後に必ず OK を押してください。
- 5.しばらくして登録完了のお知らせが届いたら終了です。

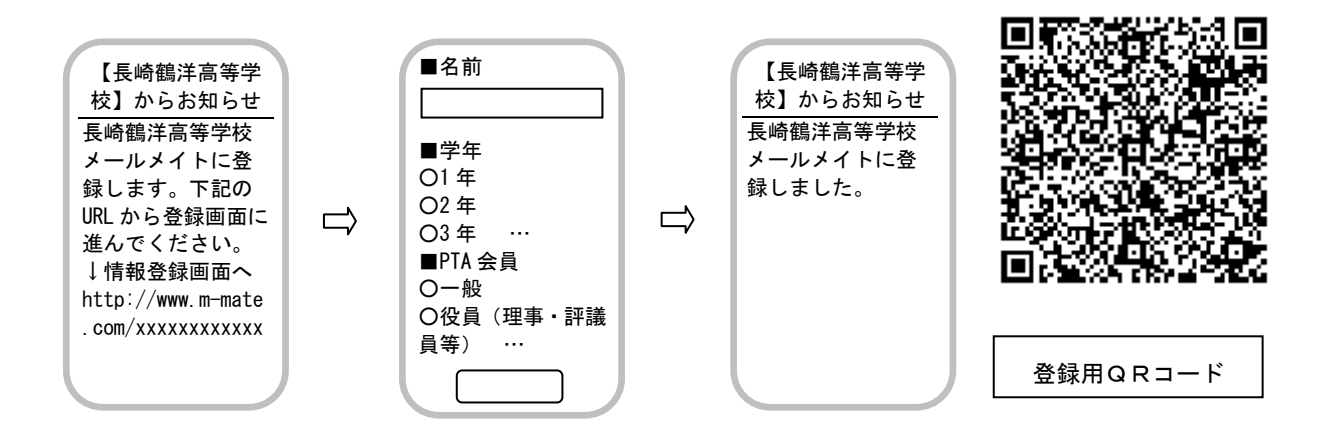

●返信メールがすぐに来ない方

- 【入力したアドレスが間違っていないか】【何らかの受信拒否設定がされていないか】を再確認してください。 ◆インターネット経由のメールを拒否
	- ◆URL 付きメールを拒否

これらの設定がされていると登録時の返信メールが受け取れませんのでご注意ください。

●返信が来ない方は【お困り Web】に接続して、登録できない原因、または登録状況を知ることもできます。 http://user.m-mate.com/dekin\_ca.html を参照してください。右の登録用 QR コードからも接続できます。

●複数生徒を登録する場合は生徒ごとに登録してください。但し、一斉送信の場合は一人だけに送信されます。

●上記の要領で登録できない場合は、販売店に相談してください。